# Big Data

 $\mathcal{L}_\mathcal{L} = \{ \mathcal{L}_\mathcal{L} = \{ \mathcal{L}_\mathcal{L} = \{ \mathcal{L}_\mathcal{L} = \{ \mathcal{L}_\mathcal{L} = \{ \mathcal{L}_\mathcal{L} = \{ \mathcal{L}_\mathcal{L} = \{ \mathcal{L}_\mathcal{L} = \{ \mathcal{L}_\mathcal{L} = \{ \mathcal{L}_\mathcal{L} = \{ \mathcal{L}_\mathcal{L} = \{ \mathcal{L}_\mathcal{L} = \{ \mathcal{L}_\mathcal{L} = \{ \mathcal{L}_\mathcal{L} = \{ \mathcal{L}_\mathcal{$ 

Analisís de grandes cantidades de datos

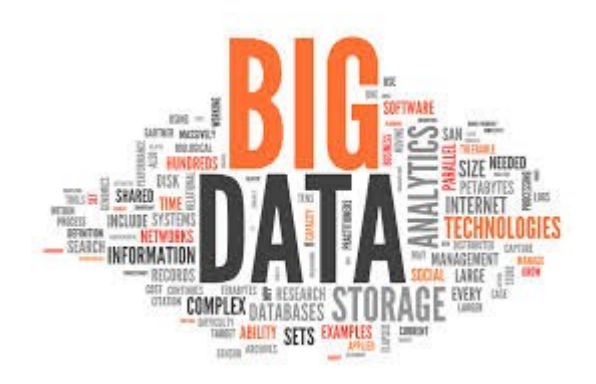

Sergio Marchena Quirós

# Índice

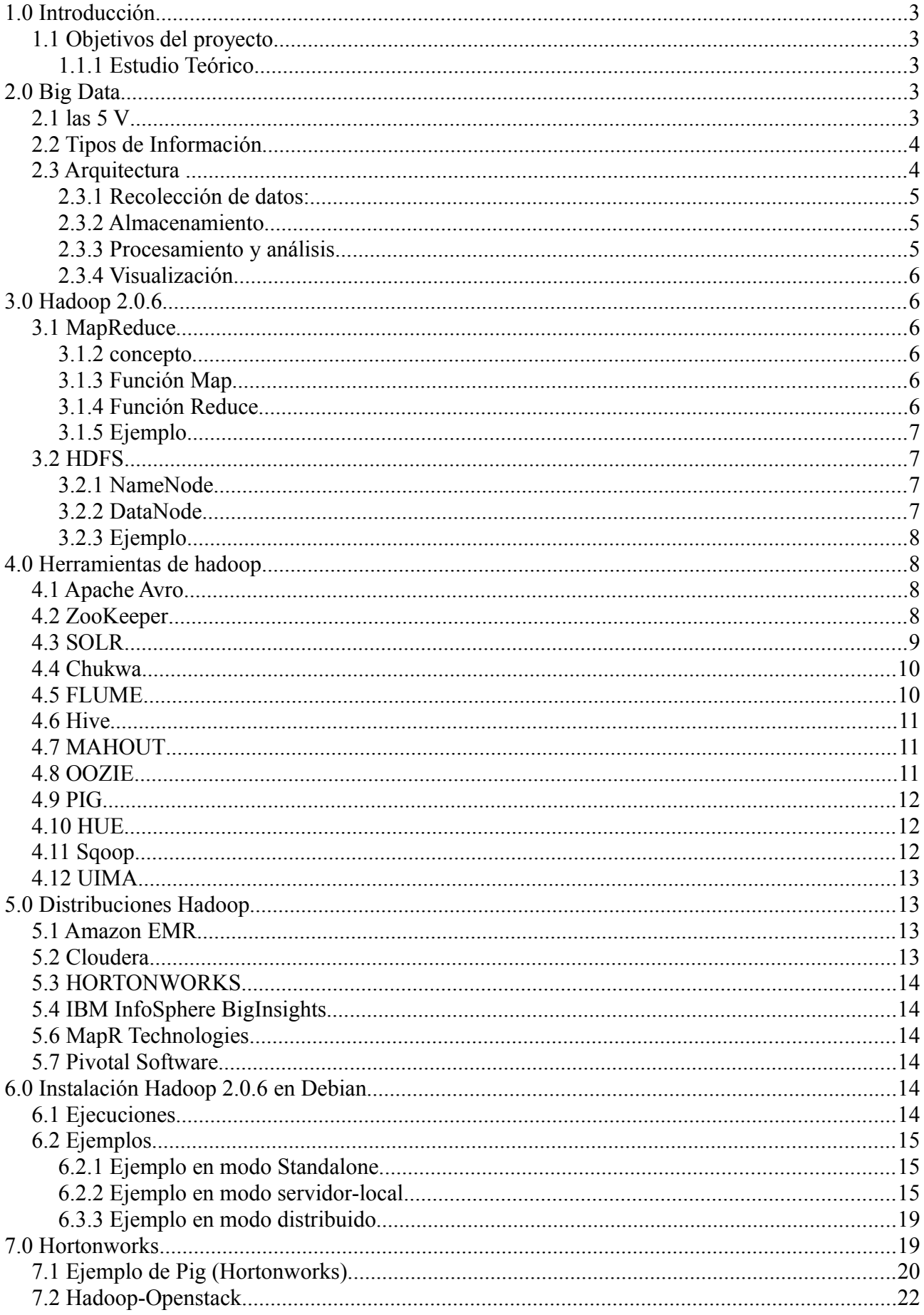

# <span id="page-2-4"></span>**1.0 Introducción**

Esta memoria es el resultado del Proyecto de Final de los estudios de Grado Superior de Administración de Sistema Informáticos En Red, impartidos por el I.E.S Gonzalo Nazareno del alumno Sergio Marchena Quirós.

Debido a la envergadura del proyecto He tenido que resaltar tres puntos donde centraremos nuestros estudios:

- Estudio del Big Data
- Estudio MapReduce
- Implementación de Hadoop con MapReduce

# <span id="page-2-3"></span>**1.1 Objetivos del proyecto**

Al inicio del proyecto se definieron dos objetivos fundamentales:

- 1. Estudio teórico Big Data
- 2. Hadoop.

#### <span id="page-2-2"></span>**1.1.1 Estudio Teórico**

- Puesta al día de Big Data: definición, motivos de su aparición y evolución.
- Definición de los distintos casos de uso en los que Big Data tiene influencia actualmente y en los que la tendrá en un futuro.
- Estudio y comparación teórica de los distintos paradigmas Big Data así como sus distintas arquitecturas de software y hardware.

# <span id="page-2-1"></span>**2.0 Big Data**

En los últimos años la manera de interactuar los usuarios con la tecnología da pie a grandes cantidades de datos, generados por el uso de móviles, redes sociales, blogs... Pero no solo la sociedad, campos como la medicina, ciencia, economía tratan cada vez mas con grandes cantidades de datos.

Big Data es el sector de las tecnologías de la información y la comunicación (TIC) que se preocupa de como almacenar y tratar grandes cantidades de información o conjuntos de datos.

### <span id="page-2-0"></span>**2.1 las 5 V**

Es común que cuando se hable de Big Data se haga referencia a grandes cantidades de datos. Pero es más que eso.

• **Volumen**: Un sistema de Big Data es capaz de manejar grandes cantidades de datos. En algunos sistemas de almacenamiento tienen problemas de rendimiento al interactuar con grandes cantidades de datos. Big Data esta pensado para interactuar con grandes cantidades de datos.

- **Velocidad**: una de las características mas importantes en el mundo de la informática es la velocidad de procesado. Big Data se centra en procesar grandes cantidades de datos en un tiempo reducido y no solo procesar sino también recibir datos de manera veloz.
- **Variedad**: La nueva corriente de almacenamiento de datos no estructurados han cambiado la manera de guardar la información. Big Data es capaz de almacenar y procesar sin tener que estructurar la información.
- **Variabilidad**: Big data debe ser flexible a la hora de adaptarse a nuevos cambios en los formatos de datos, tanto el el almacenamiento, obtención o procesado de datos.
- **Valor**: el objetivo final es generar valor de toda la información almacenada a través de distintos procesos de manera eficiente y con el coste más bajo posible.

# <span id="page-3-1"></span>**2.2 Tipos de Información**

Se puede hablar de tres tipos de datos:

- **Datos Estructurados**: Datos que tienen bien definidos su longitud y su formato**,** Un ejemplo son las bases de datos relacionales**.**
- **Datos semi-estructurados:** Datos que no se limitan a campos determinados,poseen sus propios metadatos semi estructurados que describen los objetos y las relaciones entre ellos, ejemplo JSON.
- **Datos Semi-Estructurados:** Datos en el formato tal y como fueron recolectados, carecen de un formato específico. Un ejemplo documentos multimedia.

# <span id="page-3-0"></span>**2.3 Arquitectura**

La arquitectura Big Data está compuesta generalmente por cinco capas: recolección de datos, almacenamiento, procesamiento de datos, visualización y administración.

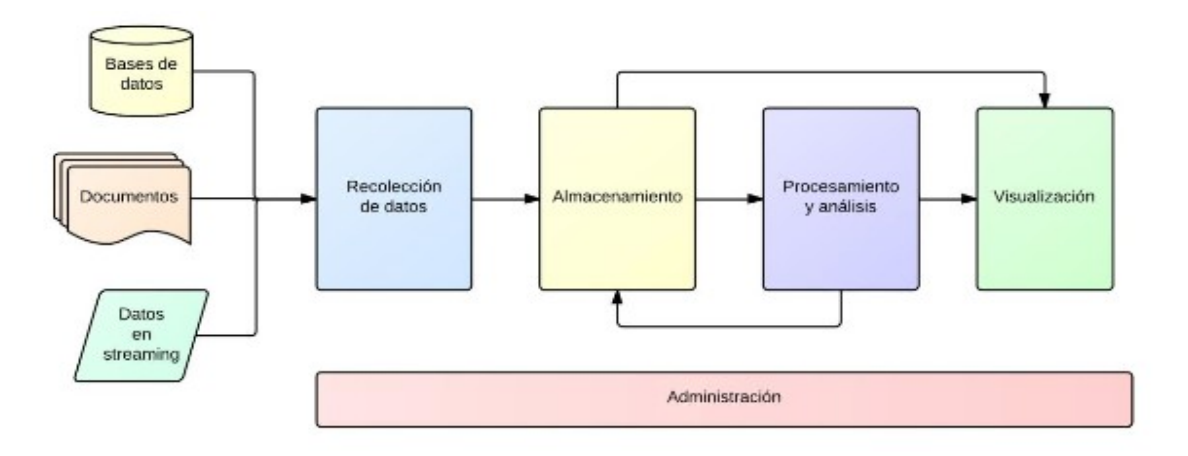

#### <span id="page-4-3"></span>**2.3.1 Recolección de datos:**

Los fabricamos directa e indirectamente segundo tras segundo.

-**Generados por las personas:** Enviar correos electrónicos,mensajes por WhatsApp, postear en Facebook...

- ➢ **Transacciones de datos:** La facturación,transacciones bancarias..
- ➢ **E-marketing y web:** navegación por internet.
- ➢ **Machine to Machine (M2M):** medidores, sensores de temperatura, de luz, de altura, de presión, de sonido…
- ➢ **Biométrica:** Son el conjunto de datos que provienen de la seguridad, defensa y servicios de inteligencia. Son cantidades de datos generados por lectores biométricos como escáneres de retina, escáneres de huellas digitales.

#### <span id="page-4-2"></span>**2.3.2 Almacenamiento**

La capa de almacenamiento tiene dos elementos básicos:

- ➢ Sistemas de ficheros
- ➢ Bases de datos

Hasta hace poco la manera de guardar los datos era en bases de datos relacionales, con el paso del tiempo han surgido nuevas maneras de guardar información como por ejemplo las bases de datos no relacionales. Debido a que Big Data busca la mayor variedad posible los sistemas de fichero han cobrado mayor importancia.

#### <span id="page-4-1"></span>**2.3.3 Procesamiento y análisis**

Una vez se tienen los datos almacenados, el siguiente paso en un sistema Big Data es explotar la información.

Las herramientas de análisis y procesamiento de información han evolucionado considerablemente, especialmente aquellas que trabajan sobre datos no estructurados. La necesidad de crear nuevas aplicaciones y que éstas ya estén adaptadas a los sistemas de almacenamiento más recientes ha promovido la aparición de nuevos paradigmas. Como por ejemplo MapReduce.

#### <span id="page-4-0"></span>**2.3.4 Visualización**

Es necesario saber sacar provecho y saber visualizar estos datos, para entenderlos mejor. Para optimizar los beneficios del big data, no podemos limitarnos a llegar a estos datos sin llegar a una correcta comprensión de los mismos. No se trata sólo de contar con la tecnología para obtener y analizar los datos, sino de ser capaces de darle significado.

# <span id="page-5-4"></span>**3.0 Hadoop 2.0.6**

Apache Hadoop es un framework de software que soporta aplicaciones distribuidas bajo una licencia libre. Permite a las aplicaciones trabajar con miles de nodos y petabytes de datos.

# <span id="page-5-3"></span>**3.1 MapReduce**

MapReduce es un modelo de programación introducido por Google y que en su evolución han participado decenas de colaboradores, apareciendo multitudes de implementaciones. De entre todas esas implementaciones destaca especialmente Hadoop, un proyecto de Apache para proporcionar una base sólida a las arquitecturas y herramientas Big Data.

#### <span id="page-5-2"></span>**3.1.2 concepto**

No todos los procesos pueden ser abordados desde MapReduce. Concretamente son abordables sólo aquellos que se pueden disgregar en las operaciones de map() y de reduce() y esto es importante a la hora de poder elegir este framework para resolver un problema. Las funciones Map y Reduce están definidas ambas con respecto a datos estructurados en tuplas del tipo (clave, valor).

#### <span id="page-5-1"></span>**3.1.3 Función Map**

se encarga de dividirlos datos de entrada (uno o varios ficheros de gran tamaño) en varios bloques a ser tratados en paralelo por los nodos de tipo "worker map". Cada bloque es procesado independientemente del resto por un proceso que ejecuta una función map. Esta función tiene el objetivo de realizar el procesamiento de los datos y dejar los resultados en una lista de pares clavevalor (es decir, se encarga de "mapear" los datos).

Map( $k_1, v_1$ ) -> list( $k_2, v_2$ )

#### <span id="page-5-0"></span>**3.1.4 Función Reduce**

Los nodos worker de tipo reduce ejecutan una función reduce que recibe como entrada una de las claves generadas en la etapa de map junto con una lista de los valores correspondientes a esa clave. Como salida genera una lista resultante de una función con los valores recibidos. La unión de los resultados puede corresponder a cualquier tipo de función (agregación, suma, máximo, etc.).

Reduce( $k_2$ , list ( $v_2$ )) -> list( $v_3$ )

#### <span id="page-6-4"></span>**3.1.5 Ejemplo**

Vamos a ver un pequeño ejemplo con el libro de Don quijote de la mancha.

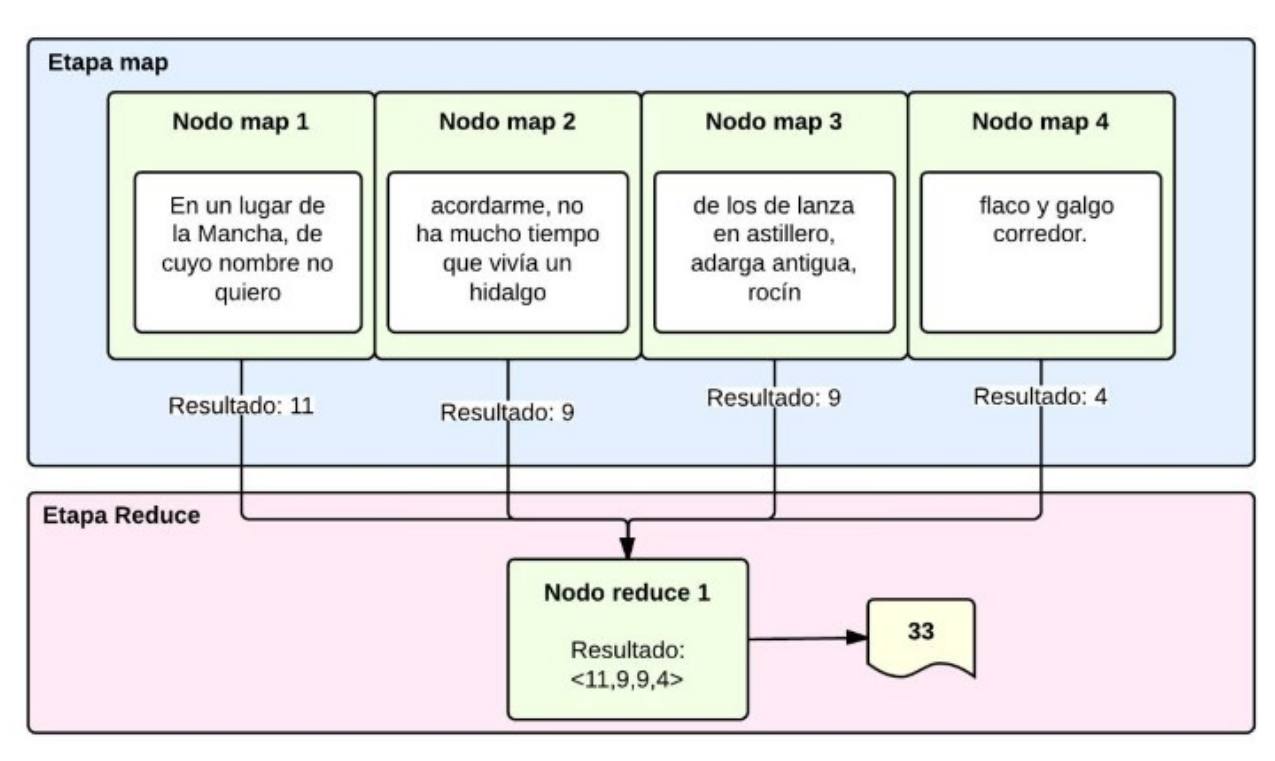

En el proceso map se cuentan las palabras del libro don quijote, se separan por nodos y se cuentan las palabras, los resultados pasan al proceso reduce cuenta los resultados y muestra un resultado final.

# <span id="page-6-3"></span>**3.2 HDFS**

HDFS es el sistema de almacenamiento, es un sistema de ficheros distribuido. Fue creado a partir del Google File System (GFS). HDFS se encuentra optimizado para grandes flujos y trabajar con ficheros grandes en sus lecturas y escrituras. Su diseño reduce la E/S en la red. La escalabilidad y disponibilidad son otras de sus claves, gracias a la replicación de los datos y tolerancia a los fallos.

#### <span id="page-6-2"></span>**3.2.1 NameNode**

Sólo hay uno en el cluster. Regula el acceso a los ficheros por parte de los clientes. Mantiene en memoria la metadata del sistema de ficheros y control de los bloques de fichero que tiene cada DataNode.

#### <span id="page-6-1"></span>**3.2.2 DataNode**

Son los responsables de leer y escribir las peticiones de los clientes. Los ficheros están formados por bloques, estos se encuentran replicados en diferentes nodos.

#### <span id="page-6-0"></span>**3.2.3 Ejemplo**

Vamos a ver una imagen donde se muestra el funcionamiento del sistema de fichero HDFS, podemos observar como es el principals y el que regula los accesos a lo datanodes, a su vez los datanodes leen los fichero por bloques:

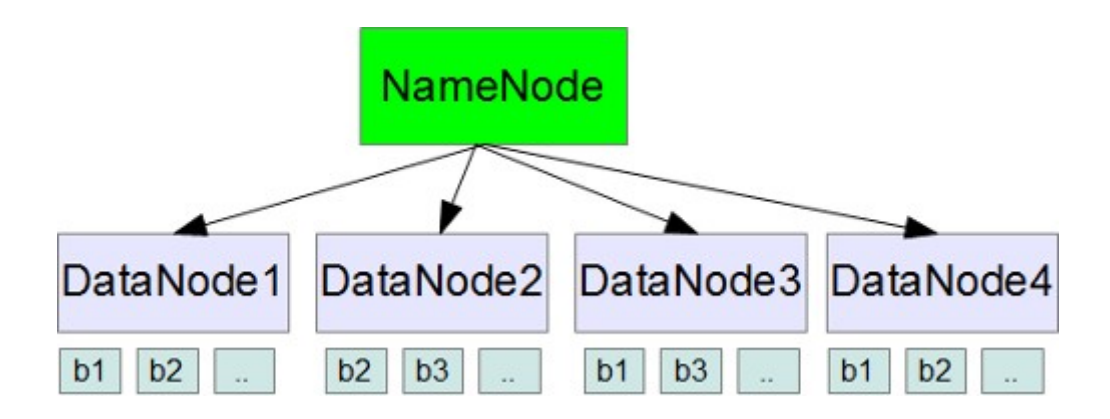

# <span id="page-7-2"></span>**4.0 Herramientas de hadoop**

En Hadoop tenemos un ecosistema muy diverso, que crece día tras día, por lo que es difícil saber de todos los proyectos que interactúan con Hadoop de alguna forma. A continuación sólo mostraremos los más comunes.

### <span id="page-7-1"></span>**4.1 Apache Avro**

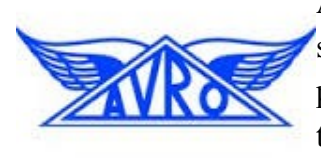

Avro, es un sistema de serialización de datos. En los proyectos en Hadoop, suele haber grandes cuantidades de datos, la serialización se usa para procesarlos y almacenar estos datos, de forma que el rendimiento en tiempo sea efectivo. Esta serialización puede ser en texto en plano, JSON, en formato binario. Con Avro podemos almacenar y leer los datos fácilmente desde diferentes lenguajes de programación. Está optimizado

para minimizar el espacio en disco necesario para nuestros datos.

### <span id="page-7-0"></span>**4.2 ZooKeeper**

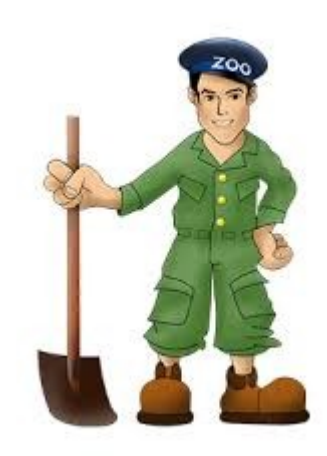

Apache ZooKeeper es un proyecto de software de la Apache Software Foundation, que provee un servicio de configuración centralizada y registro de nombres de código abierto para grandes sistemas distribuidos.

La arquitectura de ZooKeeper soporta alta disponibilidad a través de servicios redundantes. Los clientes pueden así preguntar a otro maestro ZooKeeper si el primero falla al responder. Los nodos ZooKeeper guardan sus datos en un espacio de nombres jerárquico, como hace un sistema de archivos. Los clientes pueden leer y escribir desde/a los nodos y de esta forma tienen un servicio de configuración compartido.

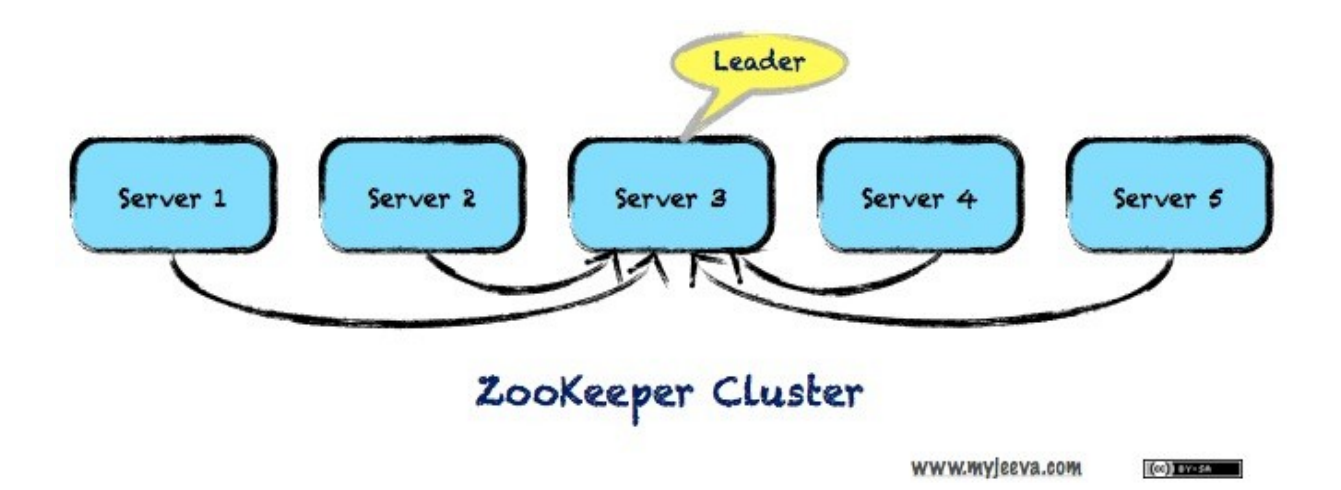

### <span id="page-8-1"></span>**4.3 SOLR**

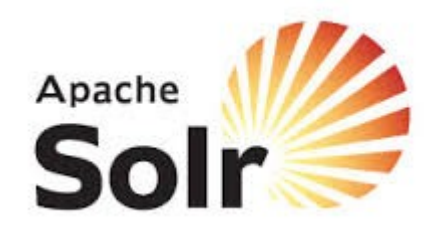

Apache Solr es un motor de búsqueda basado en el Apache Lucene, escrito en Java y que facilita a los programadores el desarrollo de aplicaciones de búsqueda.

Lucene ofrece indexación de información, tecnologías para la búsqueda así como corrección ortográfica, resaltado y análisis de información, entre otras muchas características

Una arquitectura típica de Solr

Cuenta con un servidor web, para que los usuarios puedan interactuar y realizar distintos tipos de búsquedas con conexión directa con Solr y que consulta datos mediante este en Hadoop.

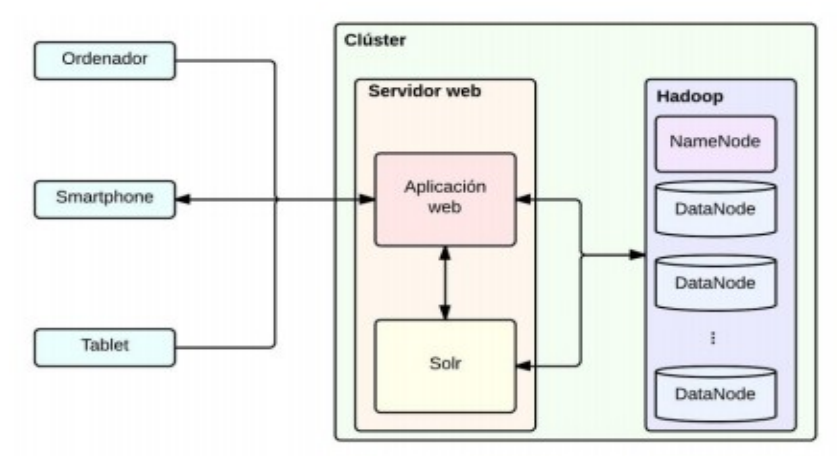

### <span id="page-8-0"></span>**4.4 Chukwa**

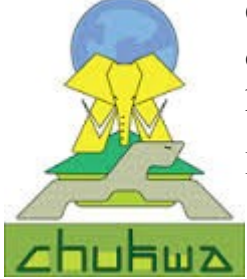

Chukwa es un sistema de captura de datos y framework de análisis que trabaja con Hadoop para procesar y analizar grandes volúmenes de logs. Incluye herramientas para mostrar y monitorizar los datos capturados.

La arquitectura de Chukwa se compone de cuatro componentes:

Agentes: los procesos que se encargan de capturar datos.

- Colectores: reciben los datos de los agentes y lo escriben en un almacenamiento permanente.
- Trabajos MapReduce para trabajar con los datos.
- HICC: es una interfaz web para visualizar datos.

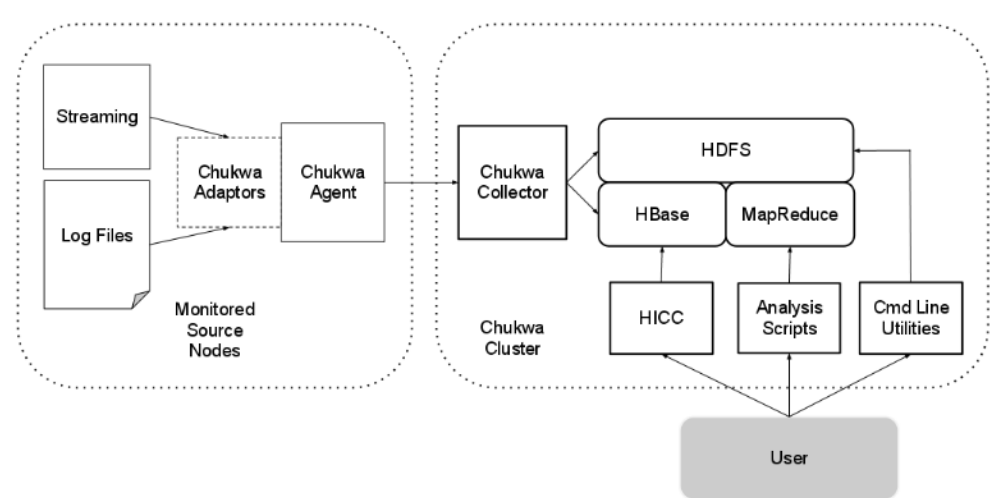

### <span id="page-9-1"></span>**4.5 FLUME**

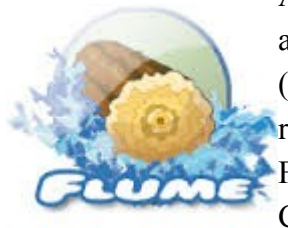

Apache Flume es un sistema distribuido para capturar de forma eficiente, agregar y mover grandes cuantidades de datos log de diferentes orígenes (diferentes servidores) a un repositorio central, simplificando el proceso de recolectar estos datos para almacenarlos en Hadoop y poder analizarlos. Flume y Chukwa son proyectos parecidos, la principal diferencia es que Chukwa está pensado para ser usado en Batch.

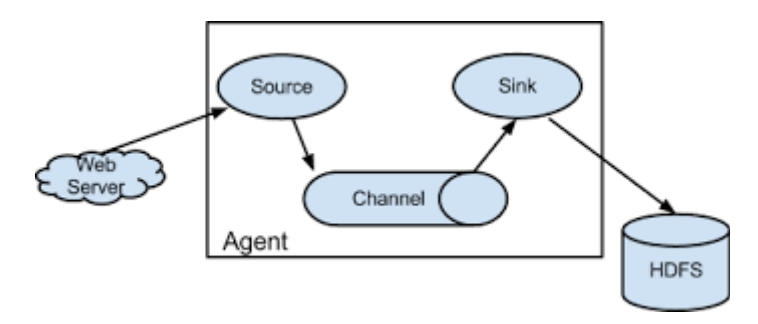

#### <span id="page-9-0"></span>**4.6 Hive**

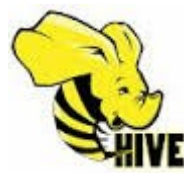

Es una herramienta para data warehousing que facilita la creación, consulta y administración de grandes volúmenes de datos distribuidos en forma de tablas relacionales. Cuenta con un lenguaje derivado de SQL, llamado Hive QL, que **VE** permite realizar las consultar sobre los datos.

A su vez, Hive QL está construido sobre MapReduce, de manera que se aprovecha de las características de éste para trabajar con grandes cantidades de datos almacenados en Hadoop. Esto también provoca que Hive no ofrezca respuestas en tiempo real.

### <span id="page-10-2"></span>**4.7 MAHOUT**

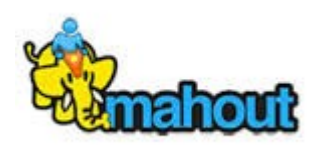

Mahout es una librería Java que contiene básicamente funciones de aprendizaje y que está construida sobre MapReduce.

Al usar MapReduce está pensada para trabajar con grandes volúmenes de datos y en sistemas distribuidos.

Aqui vemos un pequeño ejemplo:

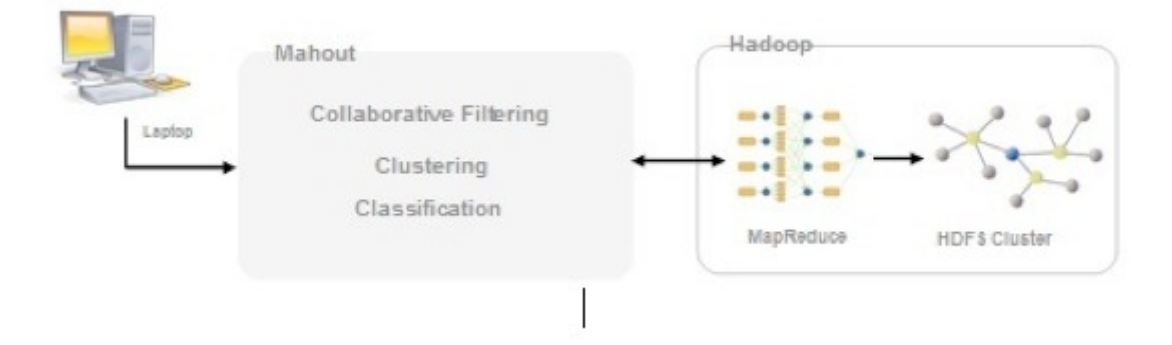

#### <span id="page-10-1"></span>**4.8 OOZIE**

 Oozie es un planificador de workflows para sistemas que realizan trabajos o procesos Hadoop. Proporciona una interfaz de alto nivel para el

usuario no técnico o no experto y que gracias a su abstracción permite a estos usuarios realizar flujos de trabajo complejos.

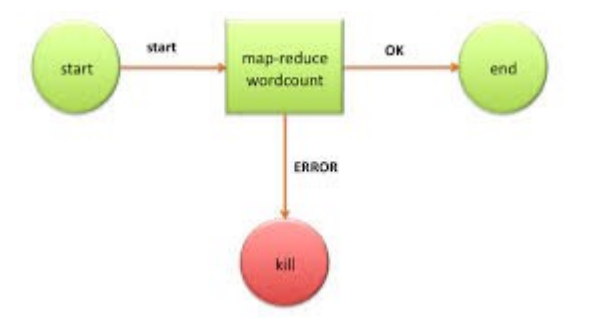

#### <span id="page-10-0"></span>**4.9 PIG**

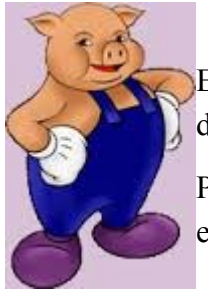

Es una herramienta para analizar grandes volúmenes de datos mediante un lenguaje de alto nivel -PigLatin- que está diseñado para la paralelización del trabajo.

Permite a los usuarios de Hadoop centrarse más en el análisis de los datos y menos en la creación de programas MapReduce.

(Veremos un pequeño ejemplo más adelante).

# <span id="page-11-1"></span>**4.10 HUE**

 Hue es una herramienta que proporciona a los usuarios y administradores de las distribuciones Hadoop una interfaz web para poder trabajar y administrar las distintas herramientas instaladas.

De esta manera Hue ofrece una serie de editores gráficos, visualización de datos y navegadores para que los usuarios menos técnicos puedan usar Hadoop sin mayores problemas.

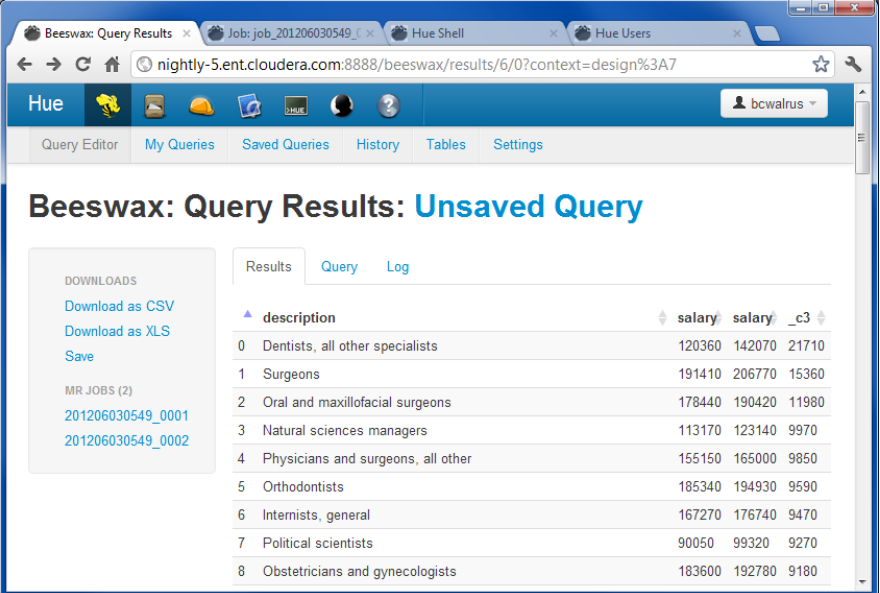

### <span id="page-11-0"></span>**4.11 Sqoop**

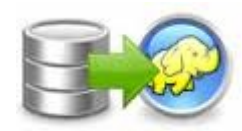

Es una herramienta diseñada para transferir de forma eficiente bulk data entre Hadoop y sistemas de almacenamiento con datos estructurados, como bases de

datos relacionales.

Permite importar tablas individuales o bases de datos enteras a HDFS, genera clases Java que permiten interactuar con los datos importados, además, permite importar de las bases de datos SQL a Hive.

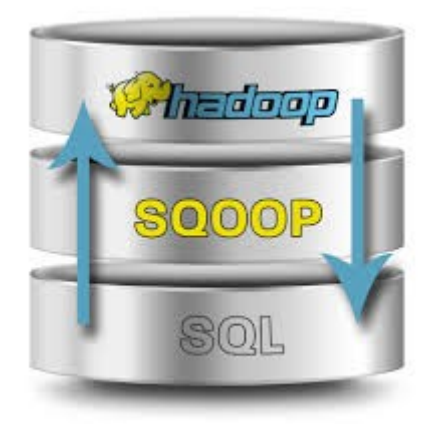

# <span id="page-12-6"></span>**4.12 UIMA**

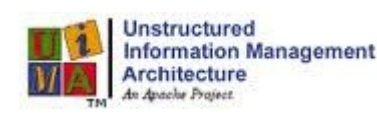

Es un framework para analizar grandes volúmenes de datos no estructurados, como texto, video, datos de audio, etc… y obtener conocimiento que sea relevante para el usuario final.

Por ejemplo a partir de un fichero plano, poder descubrir que entidades son personas, lugares, organizaciones, etc…

# <span id="page-12-5"></span>**5.0 Distribuciones Hadoop**

# <span id="page-12-4"></span>**5.1 Amazon EMR**

Es un servicio web que facilita el procesamiento rápido y rentable de grandes cantidades de datos, fue uno de los primeros productos comerciales Hadoop en el mercado, y lidera en presencia de mercado global.

Amazon EMR simplifica el procesamiento de big data, al proporcionar un marco de trabajo de Hadoop gestionado que facilita la distribución y el procesamiento de grandes cantidades de datos entre instancias de Amazon EC2 dinámicamente escalables de manera sencilla y rápida.

# <span id="page-12-3"></span>**5.2 Cloudera**

Se dedica únicamente a ofrecer soluciones Hadoop para Big Data y es una de las compañías líderes y punteras en este campo. Aparte de las soluciones Big Data, Cloudera también se dedica a ofrecer soporte para sus productos y cuentan con un sistema de entrenamiento y certificaciones profesionales llamado Cloudera University.

# <span id="page-12-2"></span>**5.3 HORTONWORKS**

Hortonworks es una compañía de software empresarial. La compañía se centra en el desarrollo y apoyo de Hadoop, un marco que permite el procesamiento distribuido de grandes conjuntos de datos a través de cluster de ordenadores.

# <span id="page-12-1"></span>**5.4 IBM InfoSphere BigInsights**

IBM BigInsights extiende los componentes básicos de Hadoop para mejorar la usabilidad. Se añaden características a escala empresarial de IBM para ofrecer un procesamiento y análisis de datos masiva scale-out con una función de la resistencia y tolerancia a fallos. Capacidades de administración y gestión simplificadas, ricas herramientas para desarrolladores y potentes funciones analíticas reducen la complejidad de Hadoop.

# <span id="page-12-0"></span>**5.6 MapR Technologies**

MapR es una compañía de software empresarial, que desarrolla y vende software Hadoop-derived. La compañía contribuye a proyectos Apache Hadoop como HBase, Pig, Hive and Zookeeper. Pretende ofrecer una protección completa de datos, sin puntos únicos de fallo, un mejor desempeño, y facilidad.

### <span id="page-13-4"></span>**5.7 Pivotal Software**

Es una compañía de software que está centrada en soluciones Big Data.

Pivotal fue el primer proveedor de EDW en proporcionar un appliance de grado empresarial con todas las características; también fue la primera en lanzar una familia de appliances que integra su Hadoop, EDW y capas de administración de datos en un solo rack.

# <span id="page-13-3"></span>**6.0 Instalación Hadoop 2.0.6 en Debian**

Tenemos que descargarnos los paquetes,descomprimimos los paquetes, una vez descargados y descomprimidos tenemos que instalar java JDK:

#### *aptitude install default-jdk*

Ahora Tenemos que indicar la variable *JAVA-HOME* que se encuentra dentro de la carpeta hadoop*:*

*nano /hadoop-2.6.0/etc/hadoop/hadoop-env.sh export JAVA\_HOME=/usr/lib/jvm/default-java*

### <span id="page-13-2"></span>**6.1 Ejecuciones**

Existen varios tipos de ejecuciones:

- En modo Standalone: No se necesita configurar nada.
- En modo Servidor nodo local: Un sistema basado en cliente servidor, pero que se ejecuta en modo local todo.
- En modo distribuido: Infraestructura completa con varios nodos de almacenamiento, ejecución, etc...

### <span id="page-13-1"></span>**6.2 Ejemplos**

#### <span id="page-13-0"></span>**6.2.1 Ejemplo en modo Standalone.**

Vamos a utilizar el modo standalone en el cual no necesitamos configurar nada solamente tener la variable java definida, es un proceso java.

Creamos una carpeta llamada input y copiamos los archivos xml:

```
mkdir input
cp hadoop-2.6.0/etc/hadoop/*.xml input/
```
Nos descargamos un ejemplo de internet y ejecutamos la prueba:

hadoop-2.6.0/bin/hadoop jar /home/usuario/hadoop-examples-1.1.2.jar wordcount input

#### output

La ejecución crea una carpeta output con los resultados, podemos ver 2 ficheros:

- ➔ *part-0000* con la respuesta
- ➔ \_SUCCESS

El resultado muestra las palabras diferentes de los ficheros y las veces que aparecen.

#### <span id="page-14-0"></span>**6.2.2 Ejemplo en modo servidor-local.**

Para el modo Servidor Necesitamos configurar hadoop de la siguiente manera primero empezamos por instalar jdk:

#apt-get install default-jdk

Configuramos el acceso SSH:

#apt-get install ssh

Creamos un grupo:

#addgroup hadoop

Creamos el usuario y lo metemos dentro del grupo:

#adduser --ingroup hadoop hduser

Configuramos el acceso ssh al usuario hduser a localhost(conectado como hduser):

#ssh-keygen -t rsa -P ""

#cat ~/.ssh/id\_rsa.pub >> ~/.ssh/authorized\_keys

Para probar que se ha configurado correctamente el acceso SSH, nos conectaremos a la máquina local.

#ssh localhost

salimos del usuario y desactivamos IPv6

#nano /etc/sysctl.conf

y añadimos esta lineas al final:

 $net.jpv6.comf.$ all.disable  $ipv6 = 1$ 

net.ipv6.conf.default.disable\_ipv6 = 1

net.ipv6.conf.lo.disable\_ipv6 = 1

Reiniciar el sistema

#### #reboot

Cambiamos los permisos:

#chown hduser:hadoop -R /usr/local/hadoop

Creamos dos directorios temporales:

#mkdir -p /usr/local/hadoop\_tmp/hdfs/namenode

#mkdir -p /usr/local/hadoop\_tmp/hdfs/datanode

Cambiamos los permisos:

#chown hduser:hadoop -R /usr/local/hadoop\_tmp/

#### **Configuramos Apache Hadoop**

Primero configuramos el archivo \$HOME/.bashrc (conectado como hduser):

# -- HADOOP ENVIRONMENT VARIABLES START -- #

export JAVA\_HOME=/usr/lib/jvm/default-java

export HADOOP\_HOME=/usr/local/hadoop

export PATH=\$PATH:\$HADOOP\_HOME/bin

export PATH=\$PATH:\$HADOOP\_HOME/sbin

export HADOOP\_MAPRED\_HOME=\$HADOOP\_HOME

export HADOOP\_COMMON\_HOME=\$HADOOP\_HOME

export HADOOP\_HDFS\_HOME=\$HADOOP\_HOME

export YARN\_HOME=\$HADOOP\_HOME

export HADOOP\_COMMON\_LIB\_NATIVE\_DIR=\$HADOOP\_HOME/lib/native

export HADOOP\_OPTS="-Djava.library.path=\$HADOOP\_HOME/lib"

Configuramos la variable del fichero: /usr/local/hadoop/etc/hadoop/hadoop-env.sh

export JAVA\_HOME=/usr/lib/jvm/java-7-openjdk-amd64

Fichero /usr/local/hadoop/etc/hadoop/core-site.xml(dentro de <configuration></configuration>):

<property>

<name>fs.default.name</name>

<value>hdfs://localhost:9000</value>

#### </property>

Fichero /usr/local/hadoop/etc/hadoop/hdfs-site.xml(dentro de <configuration></configuration>):

#### <property>

<name>dfs.replication</name>

<value>1</value>

</property>

<property>

<name>dfs.namenode.name.dir</name>

<value>file:/usr/local/hadoop\_tmp/hdfs/namenode</value>

</property>

<property>

<name>dfs.datanode.data.dir</name>

<value>file:/usr/local/hadoop\_tmp/hdfs/datanode</value>

#### </property>

Fichero /usr/local/hadoop/etc/hadoop/yarn-site.xml(dentro de <configuration> $\le$ /configuration>):

#### <property>

<name>yarn.nodemanager.aux-services</name>

<value>mapreduce\_shuffle</value>

</property>

<property>

<name>yarn.nodemanager.aux-services.mapreduce.shuffle.class</name>

<value>org.apache.hadoop.mapred.ShuffleHandler</value>

#### </property>

Hacemos una copia del fichero:

#cp /usr/local/hadoop/etc/hadoop/mapred-site.xml.template /usr/local/hadoop/etc/hadoop/mapred-site.xml

Editamos /usr/local/hadoop/etc/hadoop/mapred-site.xml(dentro de <configuration></configuration>):

#### <property>

<name>mapreduce.framework.name</name>

<value>yarn</value>

#### </property>

La primera vez ejecutamos:

#/usr/local/hadoop/bin/hadoop namenode -format

Arrancamos el cluster:

#/usr/local/hadoop/sbin/start-dfs.sh

#/usr/local/hadoop/sbin/start-yarn.sh

#/usr/local/hadoop/sbin/start-all.sh

Ya podemos acceder a la pagina web:

[Http://localhost:8088](http://localhost:8088/)

[Http://localhost:50070](http://localhost:50070/)

Subimos los ficheros al sistemas de fichero de hadoop, primero creamos una carpeta llamada prueba:

# cd /usr/local/hadoop

# bin/hadoop fs -mkdir /prueba

# subimos los ficheros en texto plano:

# bin/hadoop fs -put arthur.txt /prueba/

#### # bin/hadoop fs -put adavinci.txt /prueba/

Ejecutamos el cluster con el siguiente comando:

# bin/hadoop jar share/hadoop/tools/lib/hadoop-streaming-2.6.0.jar -file mapper.py -mapper mapper.py -file reducer.py -reducer reducer.py -input /prueba/\* -output /prueba/prueba-output

Para finalizar se nos crea los mismos dos archivos que en el ejemplo anterior para poder verlo hay que descargarlos del sistema de ficheros con el siguiente comando:

# bin/hadoop fs -get /prueba/prueba-output/part-00000

#### <span id="page-18-2"></span>**6.3.3 Ejemplo en modo distribuido**

Lo primero que debemos de hacer es modificar nuestro /etc/hosts y establecer el nombre y dirección de los nodos.

Copiamos la lave pública de el nodo principal a los nodos:

# ssh-copy-id -i ~/.ssh/id\_dsa.pub hadoop@node1

Modificamos el archivo /usr/local/hadoop/etc/hadoop/slaves y añadimos los esclavos que tengamos.

Copiamos la carpeta hadoop con las configuraciones de hadoop a todos los nodos esclavos:

```
# scp -r /usr/local/hadoop root@node2:/usr/local
```
Cambiamos configuración(en los esclavos) del fichero /usr/local/hadoop/etc/hadoop/hdfs-site.xml y ponemos NameNode por DataNode asi:

<name>dfs.datanode.name.dir</name>

Ya solo queda arrancar el servidor y los esclavos:

```
# /usr/local/hadoop/bin/start-all.sh → nodo principal
```

```
# /usr/local/hadoop/bin/start-hdfs.sh → todos los esclavos
```
# <span id="page-18-1"></span>**7.0 Hortonworks**

Como parte de los ejemplos he utilizado la distribución de Hortonworks que trae dos aplicaciones instaladas, Hive y Pig, Vamos a ver un ejemplo de como utilizar esta distribución y estas dos utilidades.

Empezamos por descargarnos Hortonworks para ello vamos a la pagina oficial y nos da varias posibilidades, utilizaremos la distribución para virtualbox solo tenemos que importarla en virtualbox y acceder a ella mediante la web.

# <span id="page-18-0"></span>**7.1 Ejemplo de Pig (Hortonworks)**

Vamos a utilizar el mismo ejemplo que en los anteriores, el ejemplo de contar palabras pero esta vez utilizaremos el lenguaje de alto nivel de pig.

Primero escogemos un archivo txt de prueba y lo subimos al sistema de ficheros:

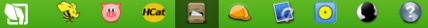

#### **File Browser**

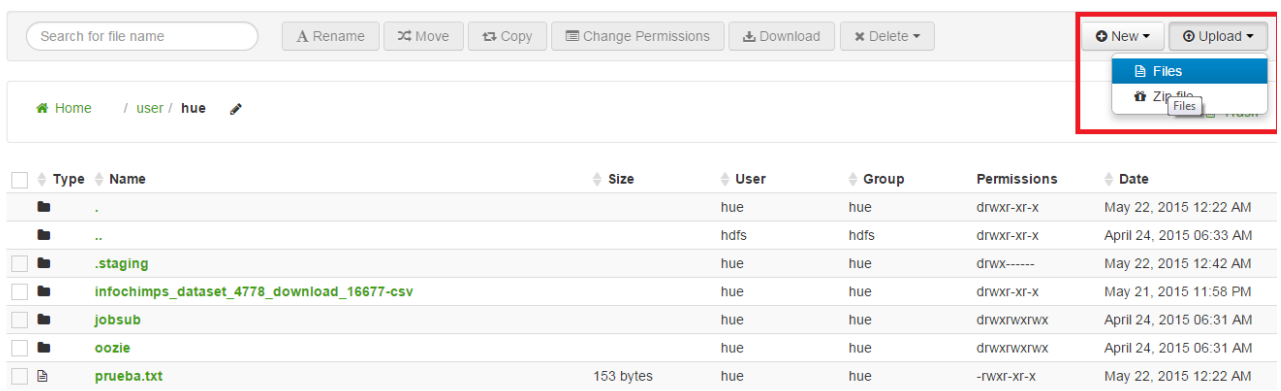

Ahora vamos a la aplicación Pig (con la carita de un cerdo), pulsamos new script y escribimos lo siguiente:

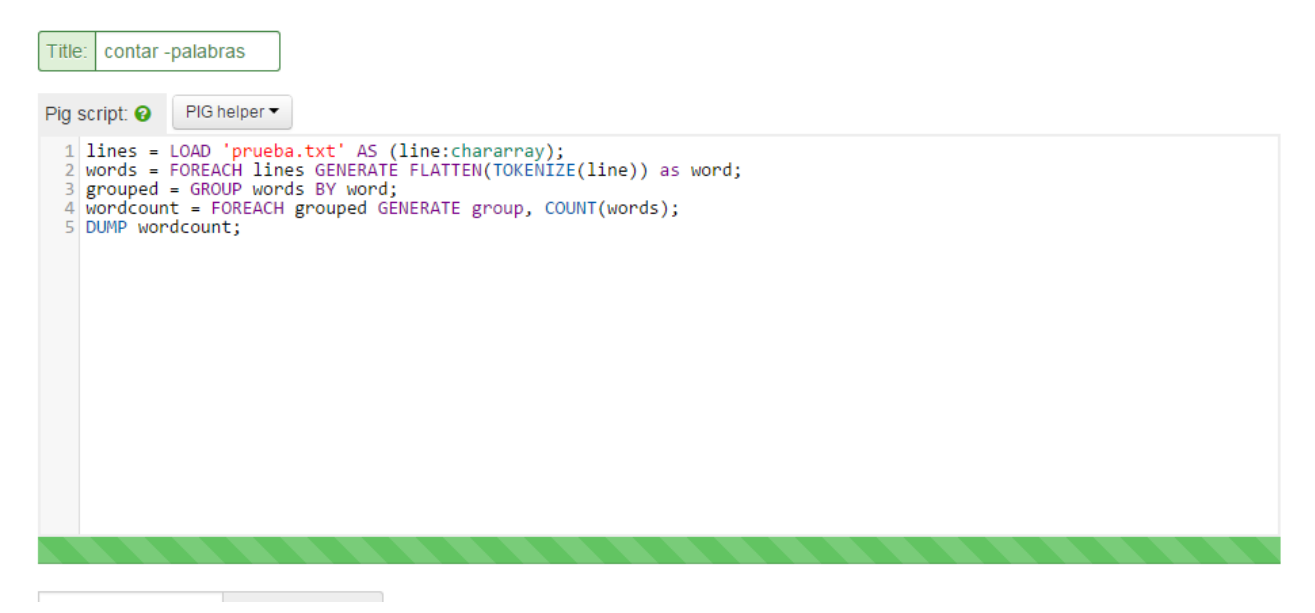

Guardamos (save) y ejecutamos (Execute).

Tenemos que esperar a que el proceso termine o podemos pararlo, una vez terminado te muestra el resultado abajo:

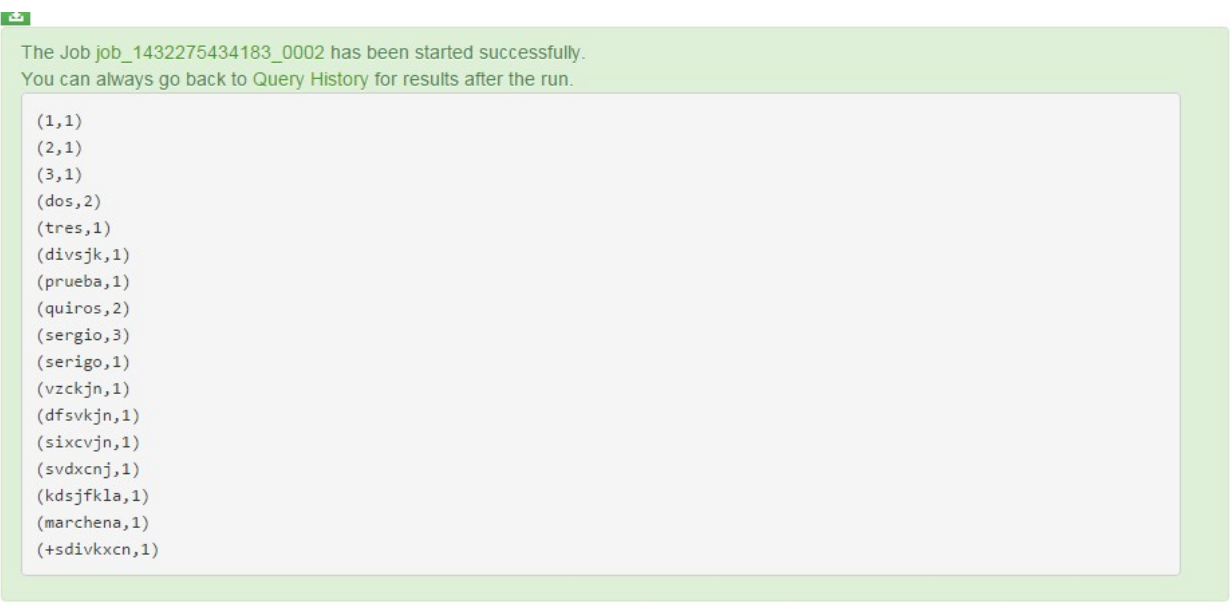

También da la opción de descargarse el fichero.

# <span id="page-20-0"></span>**7.2 Hadoop-Openstack**